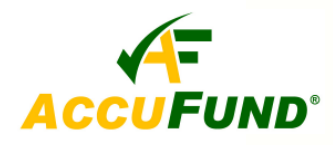

# **Reports/Forms Designer**

**Included in the Core System** 

## **WHAT IT DOES FOR YOU**

The **AccuFund Forms/Reports Designer** provides users with the capability to add and/or redesign reports in the *AccuFund Accounting Suite*. Gone is the frustration of working around "canned" reports and

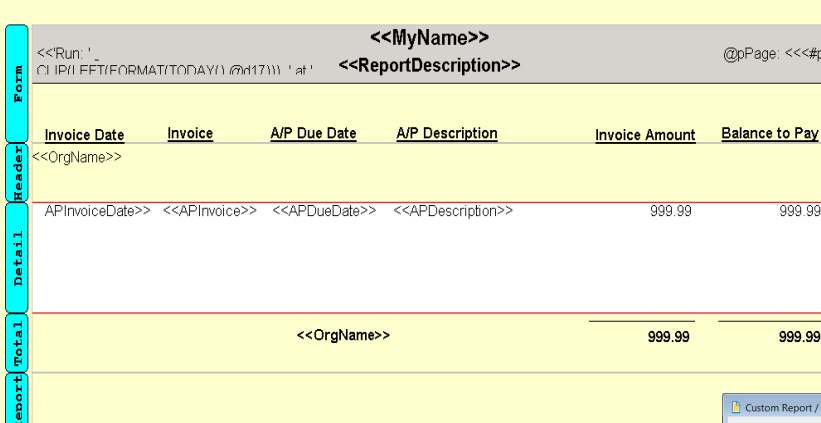

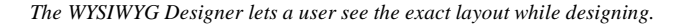

forms that never quite give you the information for which you are looking, but is always split between several reports. Each *AccuFund* component has report and form templates that are specific to it. AccuFund gives each organization the ability to design check forms, purchase orders, receipts and reports the way it wants them. With a limited understanding of database and design concepts similar to advanced features in your spreadsheet product, a user can add and modify reports in each component of the system.

## **HOW IT WORKS**

*AccuFund* includes a number of default reports in each component. Each of these has been created with

the Forms/Reports Designer using a template. A client uses the templates as a starting point. Each template has a view into the database, giving the user a list of fields and all the necessary links between the tables in which the relevant data is stored. Some

> accounting software vendors give you access to the data through third party report writers, but the user needs to define the relationships between files. This is beyond many peoples' level of commitment; they just want the information, not to become a programmer.

The Forms/Report Designer is a graphical tool, allowing fields to be picked off a list and dropped onto the page. Once on the form, each field's properties can be defined

| Name:                                                   |               | zA/P Check FSS sample                      |                                                                                           |                                       | Type: A/P Check<br>$\blacktriangledown$ |                                       |                                              |                                                      |                                          |  |
|---------------------------------------------------------|---------------|--------------------------------------------|-------------------------------------------------------------------------------------------|---------------------------------------|-----------------------------------------|---------------------------------------|----------------------------------------------|------------------------------------------------------|------------------------------------------|--|
| Description:                                            | A/P Check FSS |                                            |                                                                                           |                                       | <b>SAL</b> SOL                          | $\vert \mathbf{0} \rangle$<br>Design  | Ò.<br>Test                                   | 14                                                   | Previous<br>I∈<br>ы<br>QK<br>×<br>Concel |  |
| Report / Form Property                                  |               | G                                          | The page setup properties define the overall appearance and layout of the report or form. |                                       |                                         |                                       |                                              |                                                      | €                                        |  |
| Page Setup<br>Grouping<br>Email Distribution            |               | Options<br>Formatting:                     | Columnar                                                                                  | (@) Form<br>Standard                  |                                         |                                       |                                              |                                                      | Inactive                                 |  |
| Database Filter<br>Variables<br>Report Filter<br>Images |               | Margins<br>Top:<br>Bottom:                 | ÷<br>0.2500<br>$\frac{1}{2}$<br>0.2500                                                    | Left<br><b>Right</b>                  | ÷<br>0.2500<br>÷<br>0.2500              | Paper<br>Size:<br>Width:              | 8.5 in. by 11 in.<br>$\frac{1}{2}$<br>5.0000 | $\overline{\phantom{a}}$<br>Height                   | $\frac{\mu}{q}$<br>3.0000                |  |
| Security                                                |               | Printable Area<br>Starting at<br>Endina at | $\frac{\lambda}{\nu}$<br>1.0000<br>독<br>1.0000                                            | Inches From Top<br>Inches From Bottom |                                         | Orientation:<br>Copies:<br>Paper Bin: | Portrait<br>1 층<br>Default                   | $\overline{\phantom{a}}$<br>$\overline{\phantom{a}}$ |                                          |  |
|                                                         |               | Forms Per Page<br>Across:                  | $1\frac{4}{9}$                                                                            | Down:                                 | 1 <sup>2</sup>                          | Form Morgin                           |                                              |                                                      |                                          |  |
|                                                         |               | Report Font<br>Font                        | Arial., 10                                                                                |                                       |                                         |                                       |                                              |                                                      |                                          |  |

*The page setup controls formatting information for the report.* 

to control font, size, color, and other characteristics. Besides the fields; lines, boxes, shading, and logos may be added to the form. Some templates include multiple totaling capabilities, for instance a listing of checks cut subtotaled by vendor and totaled for the report.

# **OTHER FEATURES**

When running a report a series of filters are provided so that date ranges, type of transaction, etc. can be filtered. Besides the options when the report is run, each report can also have a filter included in the report definition. Reports may be copied and changed, allowing users to develop a set of reports for specific needs instead of having to remember all the filters to get a specific result.

For advanced users, virtual fields specific to a report can be

| Locate:          |          |                                                                 |                     |          |        |  |                                                           |                                                                                         | Include Inactives |   | $\rightarrow$<br>Close |
|------------------|----------|-----------------------------------------------------------------|---------------------|----------|--------|--|-----------------------------------------------------------|-----------------------------------------------------------------------------------------|-------------------|---|------------------------|
| H                |          |                                                                 | <b>A/P Document</b> |          |        |  |                                                           |                                                                                         |                   | ۰ | Import                 |
|                  |          |                                                                 |                     |          |        |  | A/P Status by Vendor - Accounts Payable Status by Vendor  |                                                                                         |                   |   |                        |
|                  |          | Vendor Status Listing - Vendor Status Listing                   |                     |          |        |  |                                                           |                                                                                         | Ξ                 |   |                        |
|                  |          | zA/P Aging Activity by Date (1) - A/P Aging as of Activity Date |                     |          |        |  |                                                           |                                                                                         |                   |   |                        |
|                  | 西        | zA/P Aging by Vendor - Accounts Payable Aging by Vendor         |                     |          |        |  |                                                           |                                                                                         |                   |   |                        |
|                  | Lb.      |                                                                 |                     |          |        |  | zA/P Status Report - Accounts Payable Status Report       |                                                                                         |                   |   |                        |
|                  | . Pr     |                                                                 |                     |          |        |  | zA/P Status by Vendor - Accounts Payable Status by Vendor |                                                                                         |                   |   |                        |
|                  | <b>P</b> |                                                                 |                     |          |        |  |                                                           | zA/P Status w/Distribution by Vendor - Accounts Payable Status with Accounting Distribu |                   |   |                        |
|                  |          |                                                                 |                     |          |        |  |                                                           | zA/P Status with Images by Vendor - Accounts Payable Status with Images by Vendor w     |                   |   |                        |
| $\leftarrow$ 111 |          |                                                                 |                     |          |        |  |                                                           |                                                                                         |                   |   |                        |
| ÷                | Form     | ٠                                                               | Filter              |          |        |  |                                                           |                                                                                         |                   |   |                        |
|                  | View     |                                                                 | Change              | $\times$ | Delete |  | Copy                                                      |                                                                                         |                   |   |                        |
|                  |          |                                                                 |                     |          |        |  |                                                           |                                                                                         |                   |   |                        |
|                  | Export   | E                                                               | Contract            | $\Box$   | Expand |  | Report                                                    |                                                                                         |                   |   |                        |

*The Reports/Forms Designer presents a list of reports, forms and filters set up in the system.* 

created. In *AccuFund* these are called variables and can be based on any fields that are available in the report template.

## **COMPONENT INTEGRATION**

The Report/Forms Designer is available in all AccuFund components to develop new reports and modify the existing reports developed through the designer. Integration of the designer within the system makes it easier for the user to understand the filed relationships in the system and allows AccuFund to provide a better interface with more report options for the user.

# **COMPONENT AVAILABILITY**

The Report/Forms Designer is available with all integrated and stand-alone components.

## **Accounts Payable**

**STANDARD TEMPLATES PROVIDED** 

A/P Check Report A/P Check Document A/P Document A/P Register A/P Preliminary Register A/P Receiving Document Client Activity Document **Accounts Receivable** 

A/R Report A/R Invoice Document Repeating A/R Document Repeating A/R Activity A/R Accounting Document

**General Ledger**  General Ledger Account Activity Document

#### **Payroll**

P/R Check Document P/R Employee Time Document P/R Employee Accounting Document P/R Preliminary Register P/R Register

#### **Purchasing**

Purchasing Report Purchase Order Document Receiving Report Receiving Document

#### **Register**

Bank Check Register Document Bank Repeat Activity Report Bank Repeat Activity Document

#### **Inventory**

Inventory Report Inventory Activity Report Inventory Activity Document Issue Report Issue Document Sales Activity Sales Activity Document

#### **Cash Receipts**

Receipts Report Credits Report

#### **Requisition Management**

Requisitions Report Requisition Activity Requisition Document

## **Utility Billing**

U/B Activity Report U/B Customer Activity U/B Meters Report U/B Service Locations U/B Statement U/B Statement w/Activity

**AccuFund, Inc. www.accufund.com** 

#### **400 Hillside Avenue, Needham, MA 02494 877-872-2228 781-433-0233 sales@accufund.com**

Bank Pay Separately<br>Bank Routing Bank Transit Bill Activity Date **Bill Amount Paid** Bill Description (45 characters) Bill Invoice<br>Bill Invoice Date **Bill Type** Bill Type Description Check (or Deposit) Check (or Deposit) Amount<br>Check (or Deposit) Automatic

 $\overline{\phantom{a}}$ 

**Field Shortcuts** 

*Field Shortcuts give the user easy field names to "drag and drop" on to reports.*